Legal Aid Ontario

# What is LAOiFax?

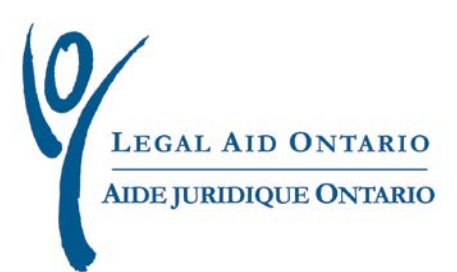

### **Legal Aid Ontario Job Aid** What is LAOiFax?

**Title:** What is LAOiFax **Author:** Innovations, Special Projects and Program Support (ISPPS) departments **Last updated:** February 2013

### **Table of Contents**

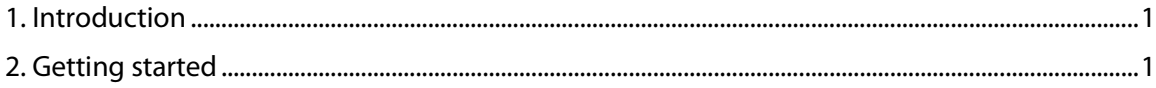

## What is LAOiFax?

#### <span id="page-2-0"></span>**1. Introduction**

LAOiFax is an electronic cover sheet for your fax that is populated using information such as the type of document and certificate number. Based on these fields, iFax generates a reference number which will appear at the top of the cover sheet. LAO's fax system uses this number to route your document to the appropriate department.

#### <span id="page-2-1"></span>**2. Getting started**

**1.** To access LAOiFax, log in to *[Legal Aid Online](https://www.legalaidonline.on.ca/)* and select "LAOiFax".

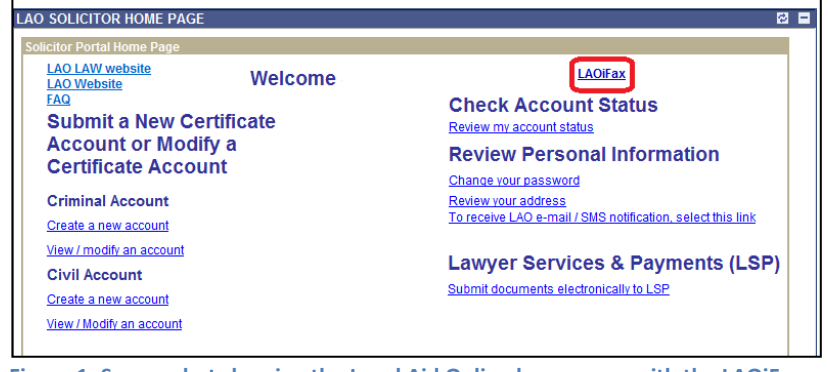

**Figure 1: Screen shot showing the Legal Aid Online home page with the LAOiFax button highlighted**

**2.** Fill in the requested fields. The "From" section will automatically populate from LAO's records.

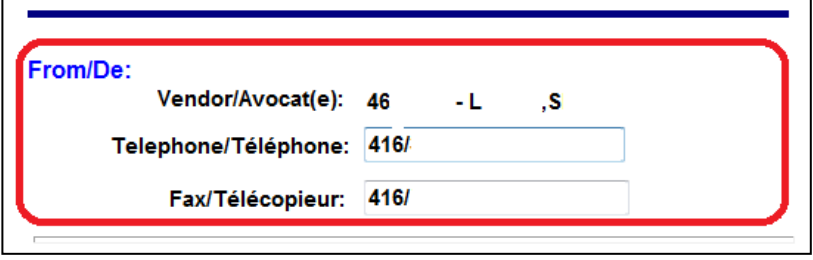

**Figure 2: Screen shot showing the "From section"**

**3.** To view the documents available for selection, click the magnifying glass to the right of the "Document Type" field.

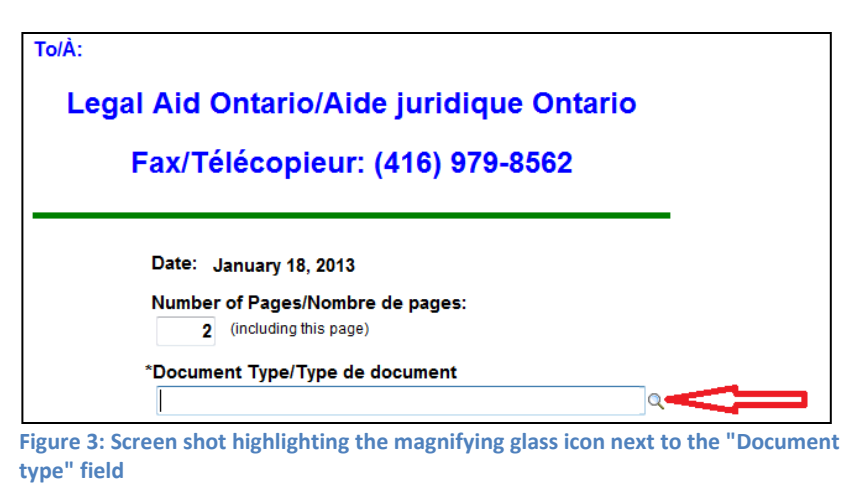

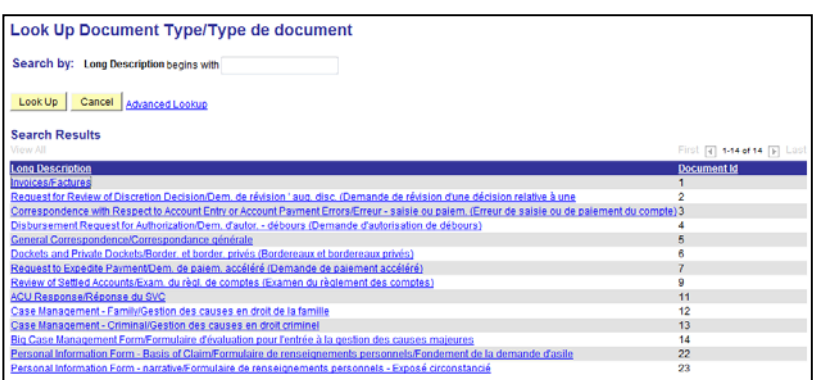

**Figure 4: Screen shot showing the list of available documents**

**4.** Enter the associated certificate. You can click the magnifying glass to the right of the field to use the look-up feature, or you can enter the certificate

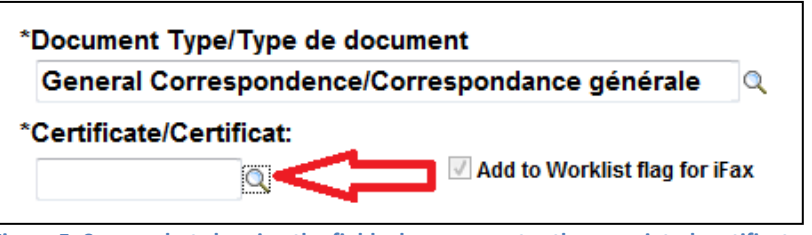

number manually. **Figure 5: Screen shot showing the field where you enter the associated certificate number**

**5.** Once you have filled in all the fields, the iFax reference number will appear at the top of the page. This number will ensure LAO's system routes your fax to the appropriate department.

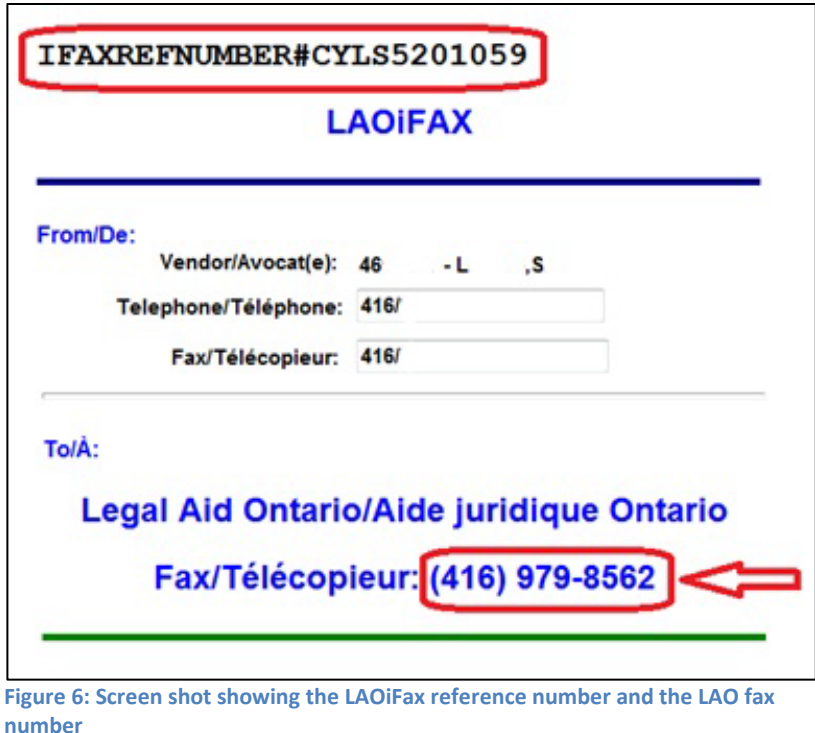

**6.** After all fields have been entered, click the Print icon.

> **IMPORTANT**: always use the print icon to print the iFax cover page. Using the browser print function will not enable the special encoding required for LAOifax.

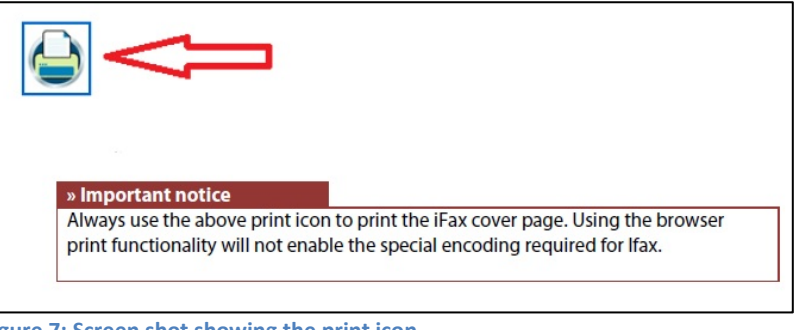

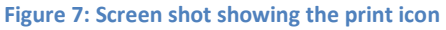